## <Zoom 保護者会参加手順>

① 「ミーティングに参加」をクリック。

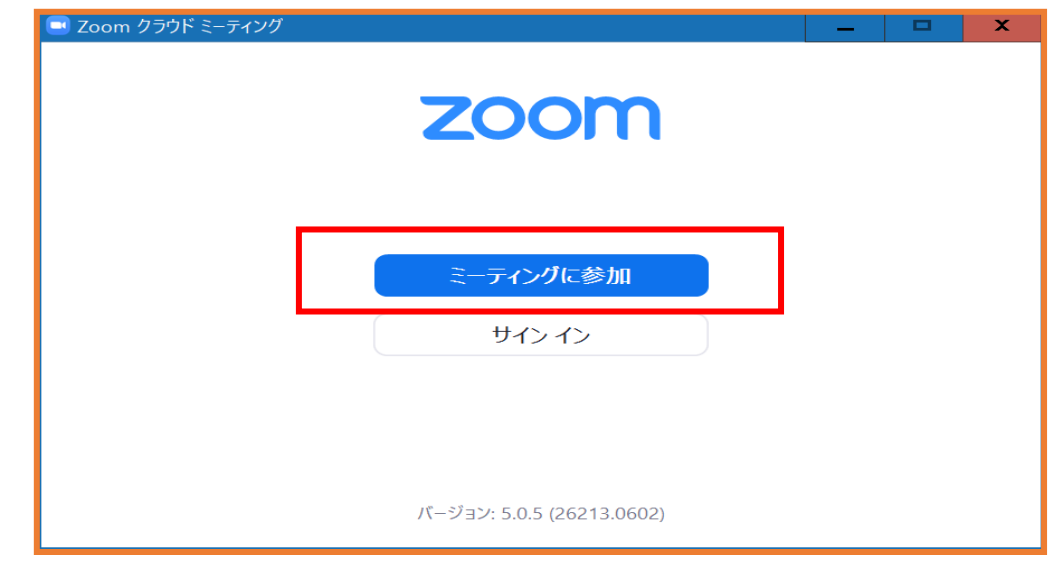

② 開始時間 5 分前になったら、必要事項を入力し、「参加」をクリック。 (※ミーティング ID・パスワードは事前に学校メールにてお知らせします。)

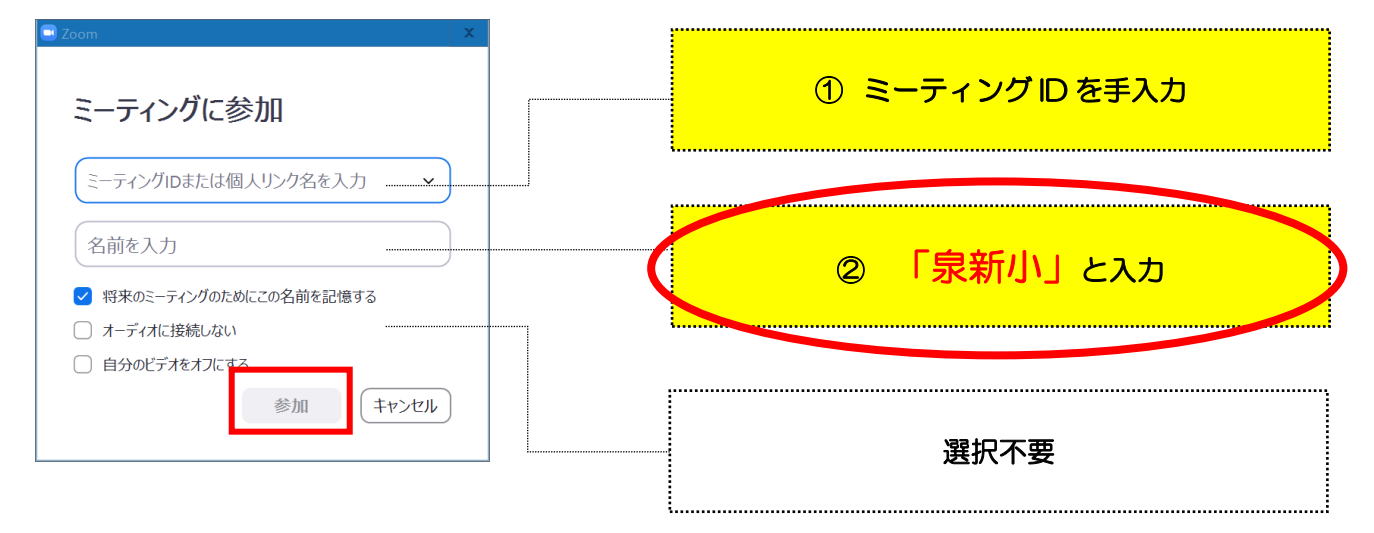

## ③ パスワードを入力し、「ミーティングに参加」をクリック。

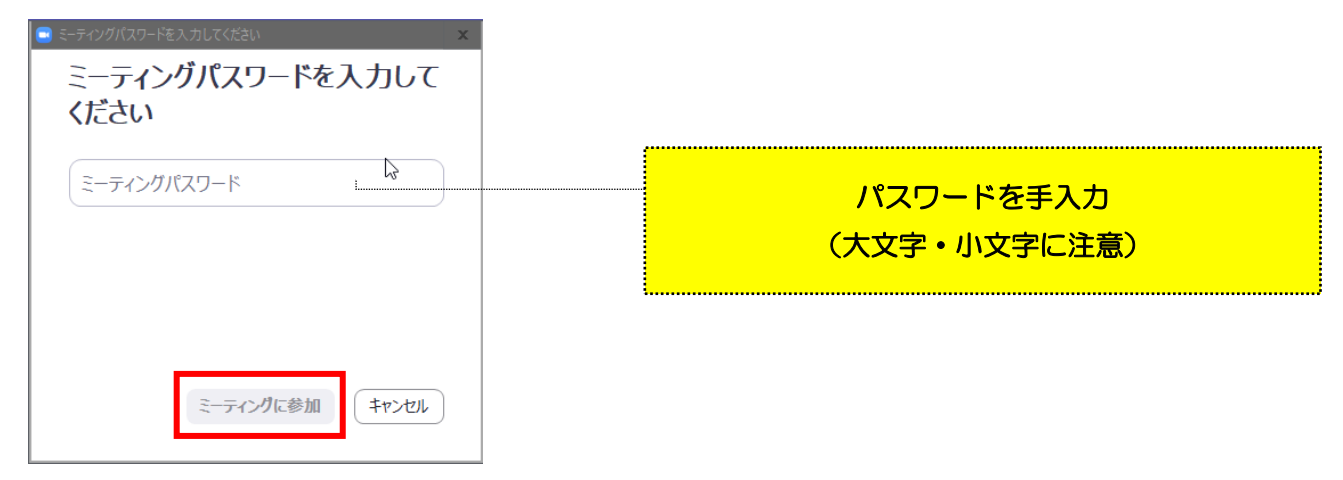

④ 担任にて、参加を許可します。画面が映し出されるまで少々お待ちください。 (開始後は、参加申請に気付かないことがありますので、時間厳守でお願いします。)

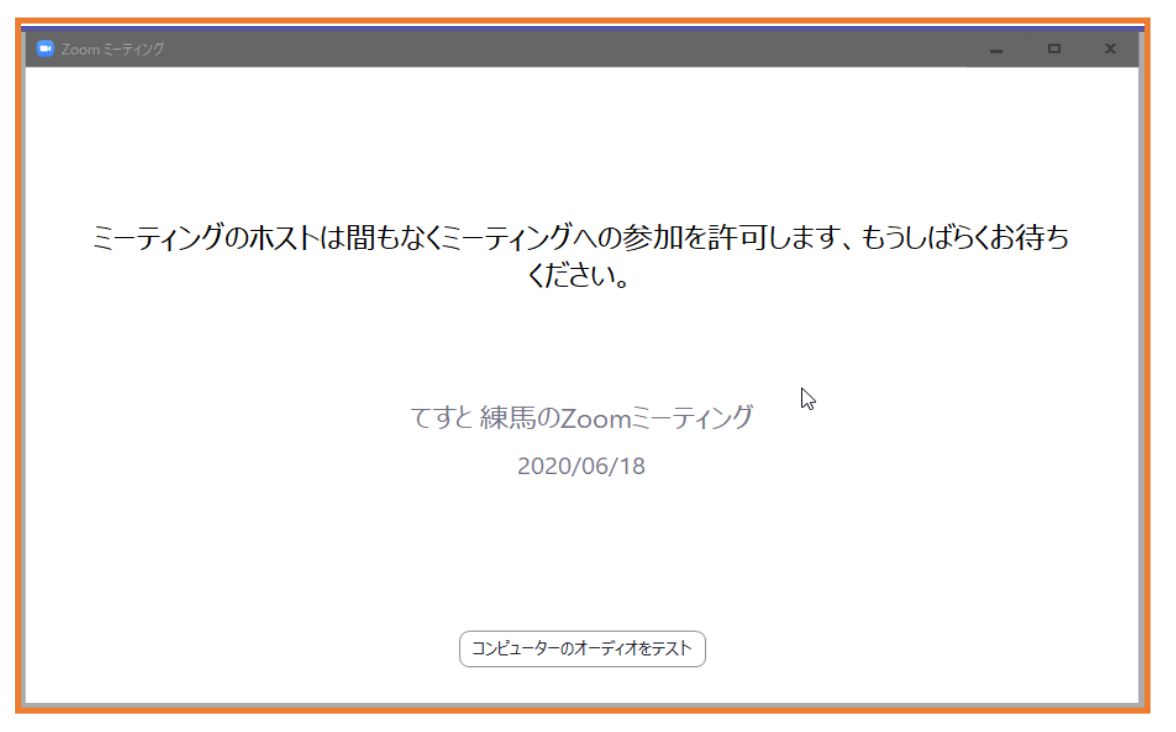

⑤ 画面が写し出されます。

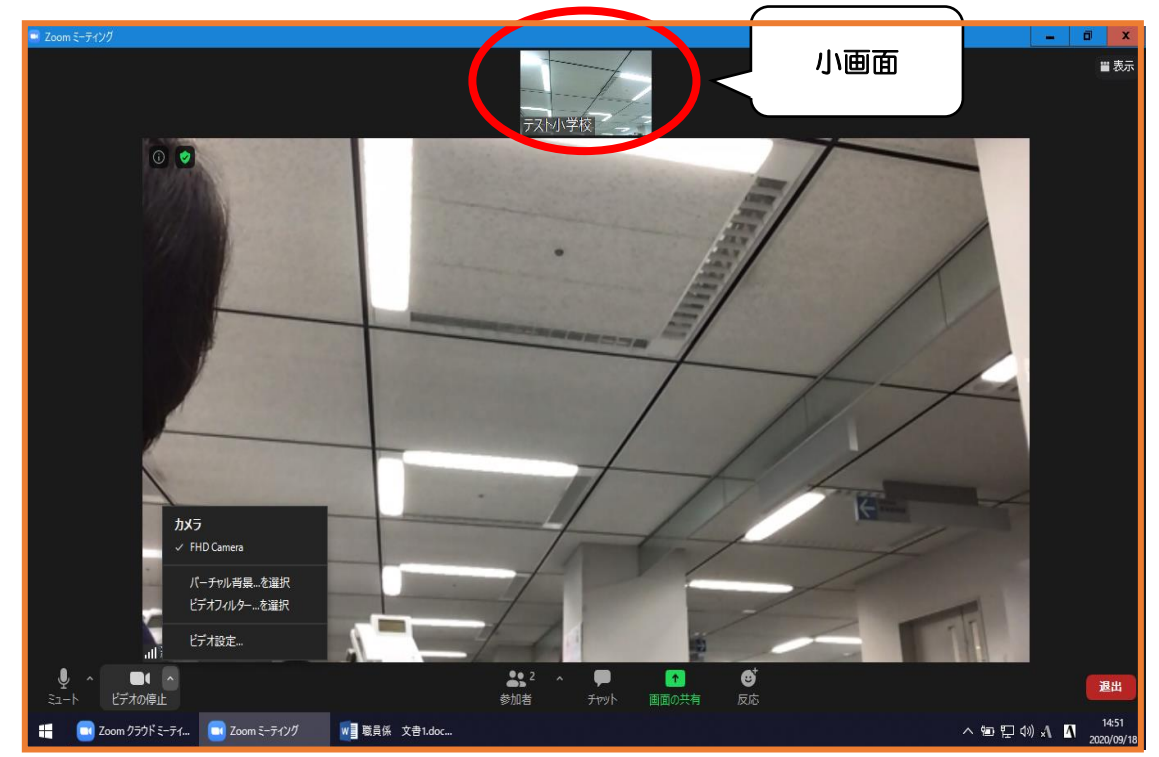

(画面上部の小画面が自身の画面、中央部の大画面が学校の画面です。)